## 冻结行列

## 概述

电子表格支持冻结行列功能,它是使用 Excel 自身的冻结功能来实现的,在 Excel 的视图模块中设置"冻结窗格"。关于冻结窗格功能的详细说 明,可以参考 Excel 的文档。

## 操作步骤

1. 在 Excel 设计器里选中某个单元格, 比如 B3 单元格, 然后点击 "视图"-> "冻结窗格"-> "冻结拆分窗格", 冻结前2行, 见下图。

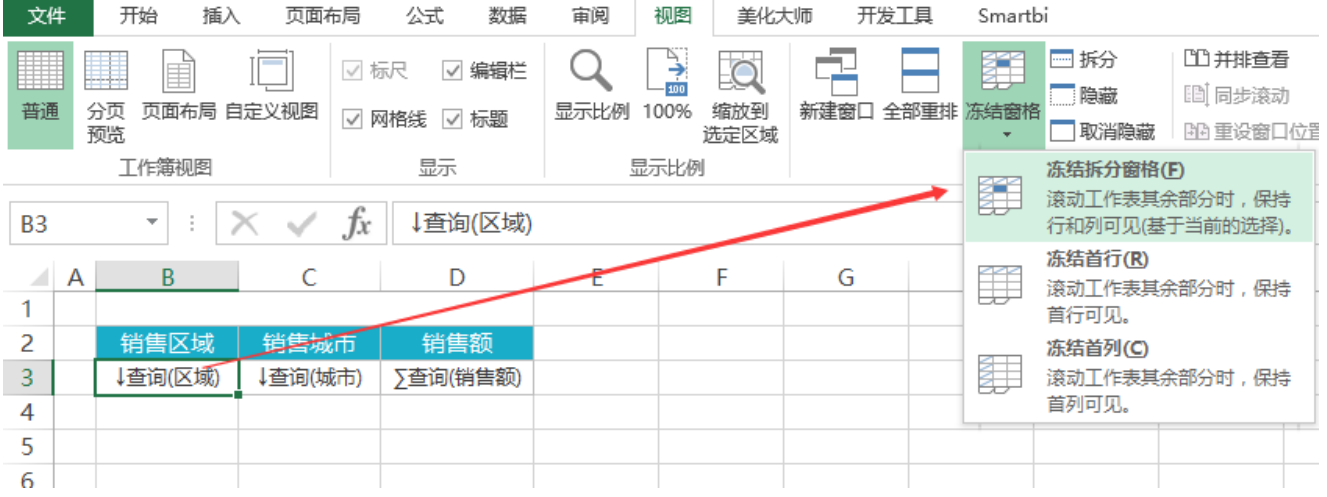

2.发布报表,然后到浏览器中打开该报表。效果如下图。

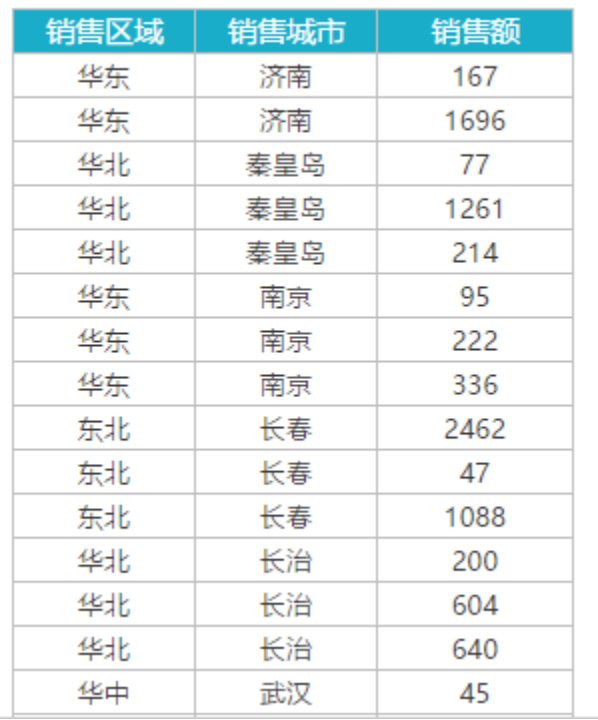

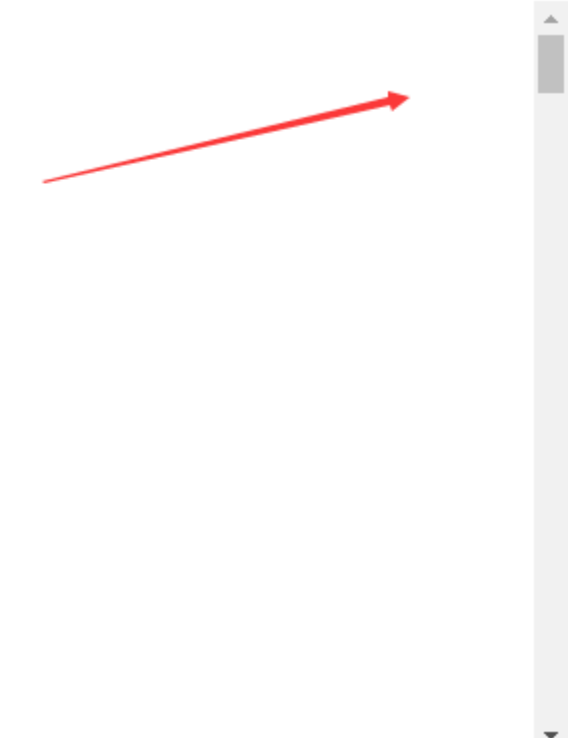

3. 当我们拖动报表右侧的垂直滚动条时,表头部分被冻结的前2行,始终显示在页面中保持不动。

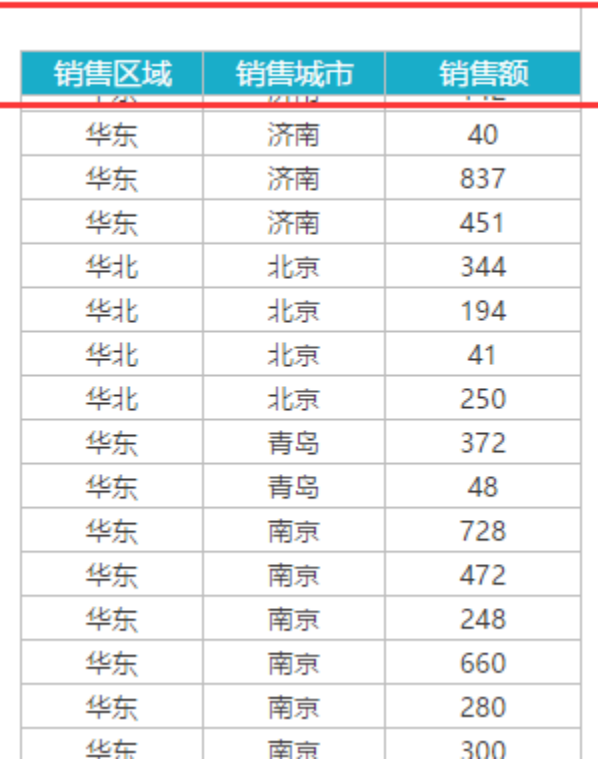

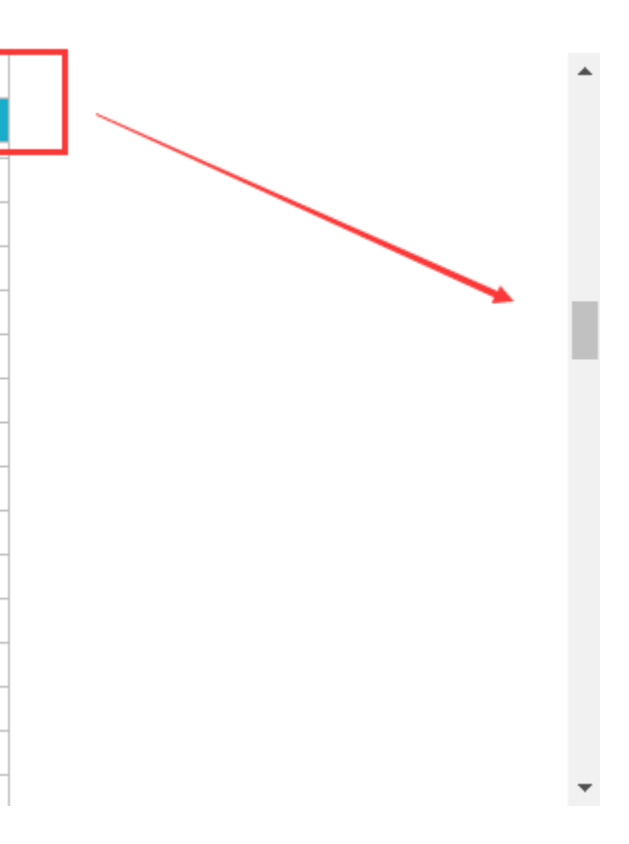